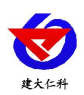

# 管道式氧气变送器 用户手册 **(485** 型)

文档版本: V1.1

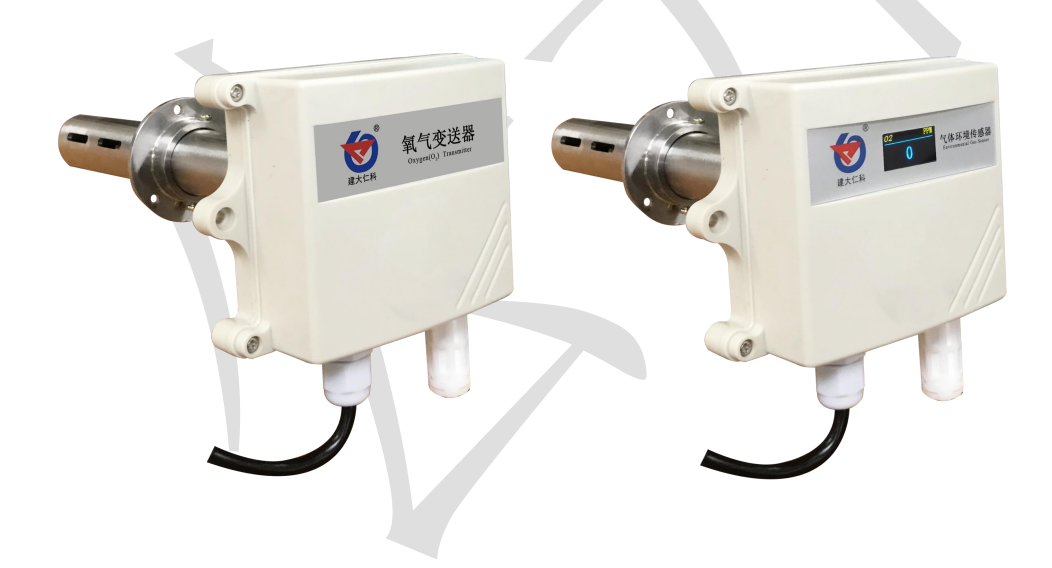

目录

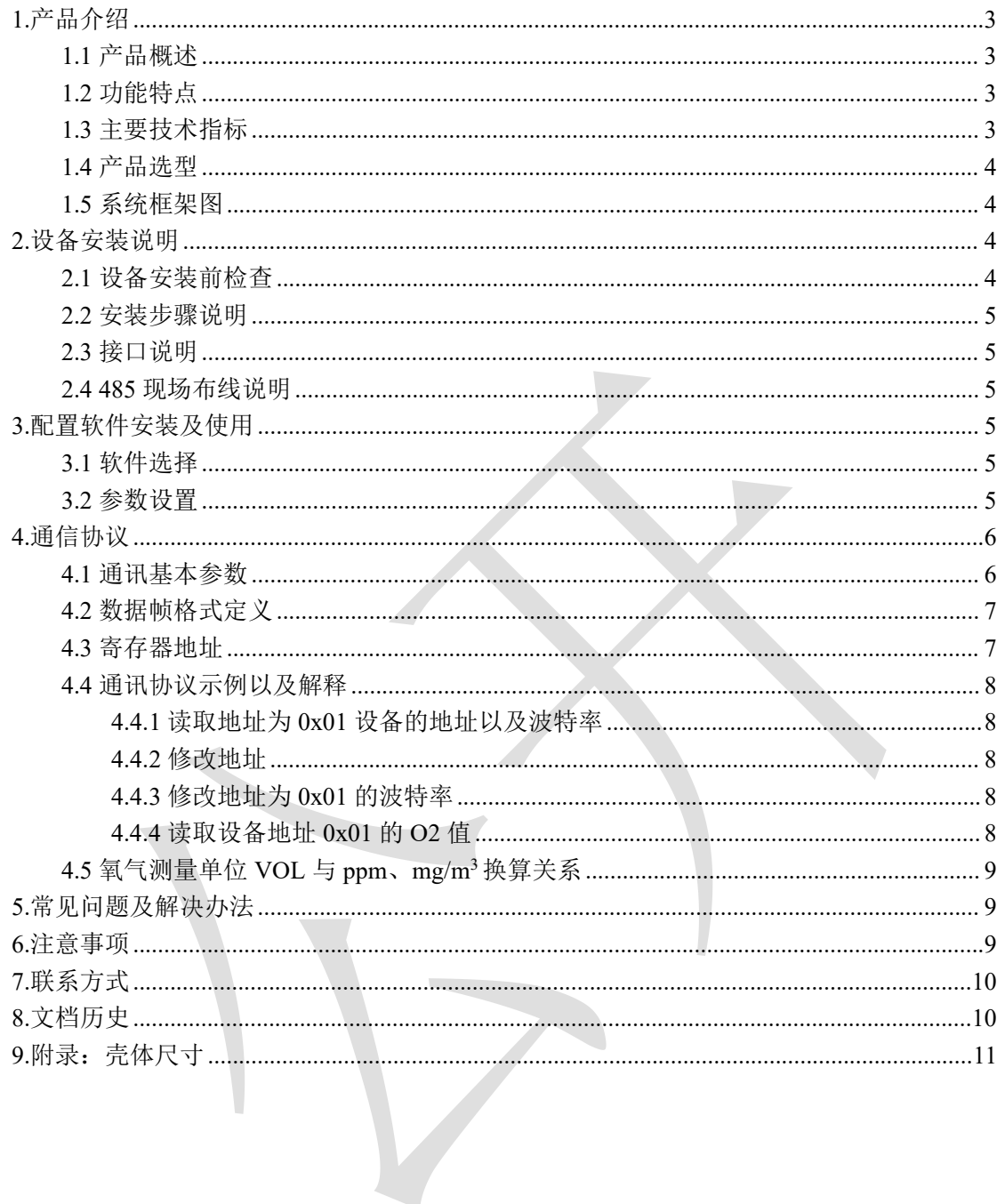

<span id="page-2-0"></span>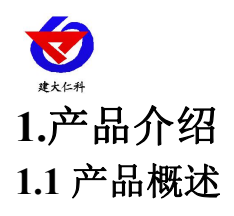

<span id="page-2-1"></span>我公司设计的氧气变送器,采用进口一线大品牌电化学氧气传感器,具有反应迅速灵敏、 抗干扰能力强的特点,经过我公司独有的补偿算法、多段标准气体标定,亦具有长寿命、高 精度、高重复性和高稳定性的特点。该变送器专业应用于管道氧气浓度测量,设备采用防水 外壳设计,管道式安装方式,现场安装方便,采用抗干扰电路设计,可经受住现场变频器等 各种强电磁干扰。

设备采用宽压 10-30V 直流供电,485 信号输出,标准 ModBus-RTU 通信协议、ModBus 地址可设置,波特率可更改,通信距离最远 2000 米。

#### <span id="page-2-2"></span>**1.2** 功能特点

■采用进口一线大品牌电化学传感器,稳定耐用。

■量程 0-30%VOL,其他量程亦可定做。

■测量精度高,可达±3%FS 以内,重复性可达 1%以内。

■485 通信接口标准 ModBus-RTU 通信协议, 地址、波特率可设置, 通信距离最远 2000 米。

■可选配高品质 OLED 显示屏, 现场可直接查看数值, 夜晚亦可清晰显示。

■现场供电采用 10~30V 直流宽压供电, 可适应现场多种直流电源。

■产品采用管道式防水壳,安装方便,防护等级高可应用于恶劣的现场环境。

# <span id="page-2-3"></span>**1.3** 主要技术指标 供电电源 10~30V DC | 输出信号 | インタントリア | インタントリア | インタントリア | インタントリア | インタントリア | インタントリア | インタントリア | インタントリア | インタントリア | インタントリア | インタントリア | インタントリア | インタントリア | インタントリア | インタントリア | インタントリア | インタントリア | インタントリア | インタントリア | インタントリア | インタントリア | イン 功耗 0.12W 工作温度 -20~50℃ -20~50℃ -20~50℃ -20~50℃ -20~50℃ -20~50℃ -20~50℃ -20~50℃ -20~50℃ -20~50℃ -20~50℃ -20~50℃ -20~50℃ -20 工作湿度 5~95%RH 无冷凝 压力范围 90~110kPa 稳定性 ≤5%信号值/年 响应时间:  $\blacksquare$   $\blacksquare$   $\blacksquare$   $\blacksquare$   $\blacksquare$  510s 预热时间<br>
<del> ≥5min</del> 零点漂移 (-20~40℃) → +0.3%VOL 重复性 ≤1% 使用寿命 ≥24 个月 **量程 0~30%VOL** 精度  $\pm 2\%$ FS 分辨率 2.1%VOL

以上所有规格参数均在环境条件:温度 20℃、相对湿度 50%RH、1 个大气压,待测气体浓 度最大不超过传感器量程的环境下测得。

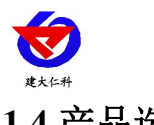

#### <span id="page-3-0"></span>**1.4** 产品选型

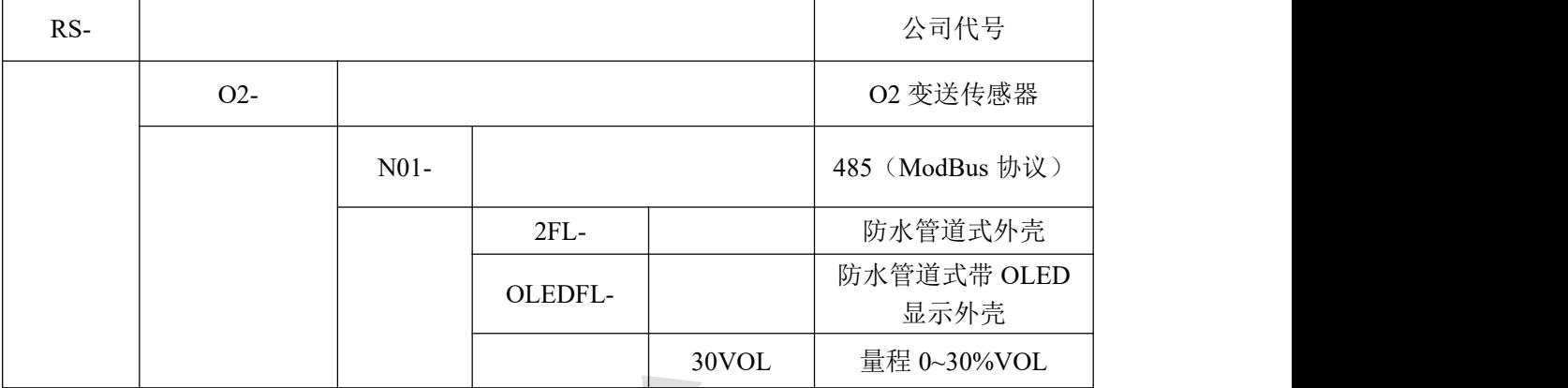

# <span id="page-3-1"></span>**1.5** 系统框架图

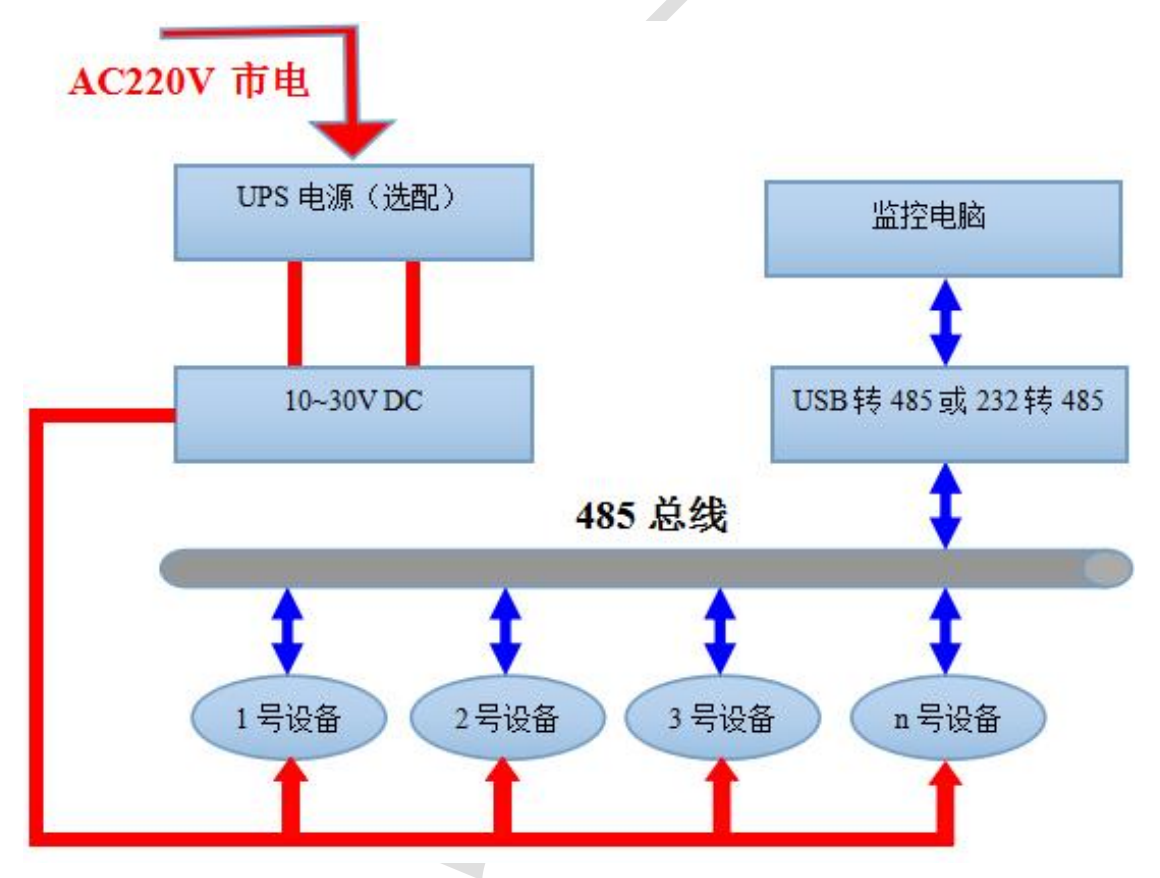

# <span id="page-3-2"></span>**2.**设备安装说明

### <span id="page-3-3"></span>**2.1** 设备安装前检查

设备清单:

- ■管道式 O2 变送器设备 1 台
- ■圆头螺丝(3个)、螺母(3个)
- ■产品合格证、保修卡等
- ■USB 转 485 (选配)

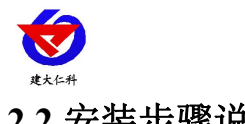

#### <span id="page-4-0"></span>**2.2** 安装步骤说明

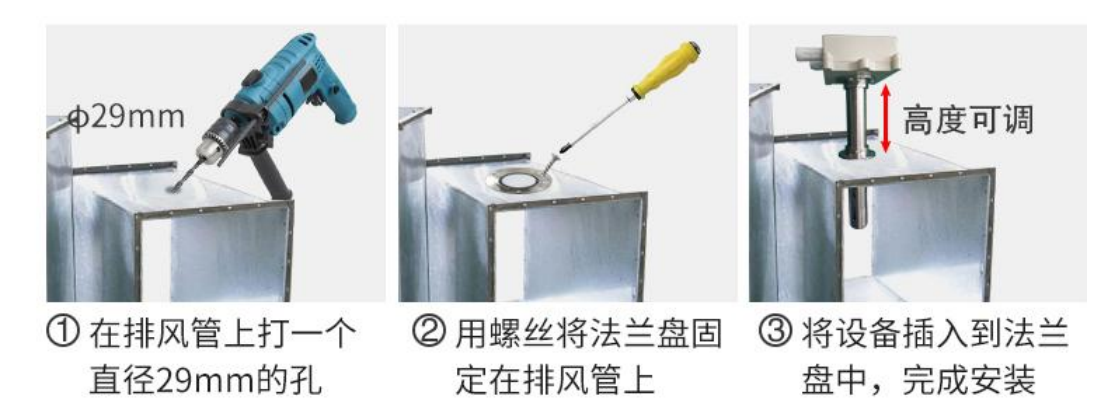

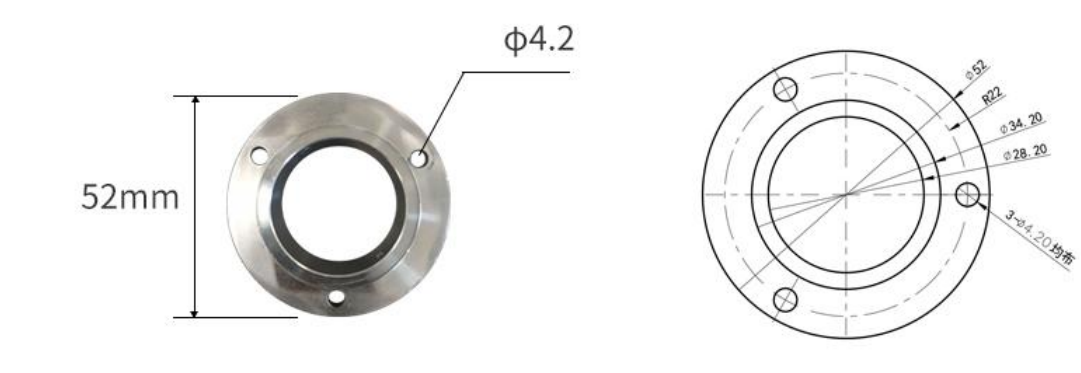

#### <span id="page-4-1"></span>**2.3** 接口说明

宽电压电源输入 10~30V 均可。485 信号线接线时注意 A\B 两条线不能接反, 总线上多 台设备间地址不能冲突。

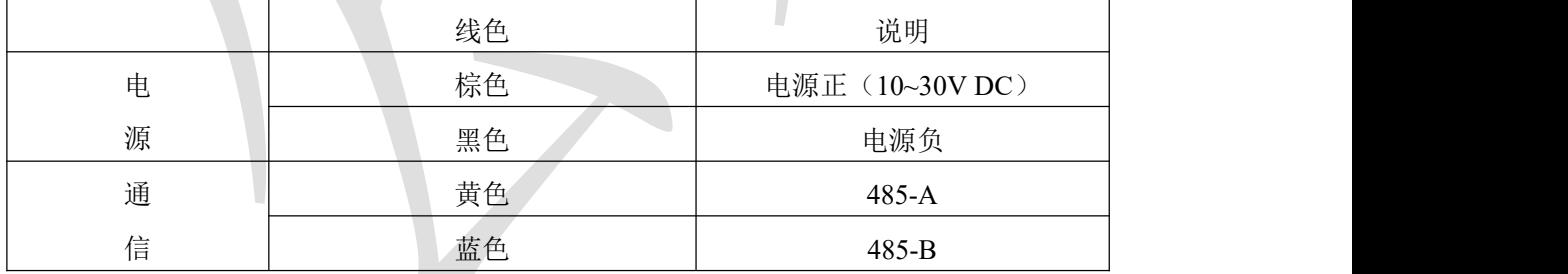

#### <span id="page-4-2"></span>**2.4 485** 现场布线说明

多个485型号的设备接入同一条总线时,现场布线有一定的要求,具体请参考资料包中 《485设备现场接线手册》。

## <span id="page-4-3"></span>**3.**配置软件安装及使用

#### <span id="page-4-4"></span>**3.1** 软件选择

打开资料包,选择"调试软件"--- "485 参数配置软件",找到 再

#### <span id="page-4-5"></span>**3.2** 参数设置

山东仁科测控技术有限公司 5 www.rkckth.com ①、选择正确的 COM 口("我的电脑—属性—设备管理器—端口"里面查看 COM 端口),

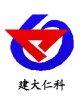

下图列举出几种不同的 485 转换器的驱动名称。

由<mark>嗅</mark>电池<br>白少端口 (COM 和 LPT) Prolific USB-to-Serial Comm Port (COM1) USB Serial Port (COM2)<br>USB-SERIAL CH340 (COM5)

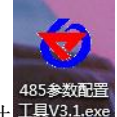

②、单独只接一台设备并上电,点击软件 HAV3.Lexe 的测试波特率,软件会测试出当前设备的波

特率以及地址,默认波特率为 4800bit/s,默认地址为 0x01。

③、根据使用需要修改地址以及波特率,同时可查询设备的当前功能状态。

④、如果测试不成功,请重新检查设备接线及 485 驱动安装情况。

⑤、点击相应的气体,可直接查看气体当前实时数值

⑥、注意:此软件只可设置 1200bit/s、2400bit/s、4800bit/s、9600bit/s、19200bit/s、38400bit/s、 57600bit/s、115200bit/s 八种波特率。

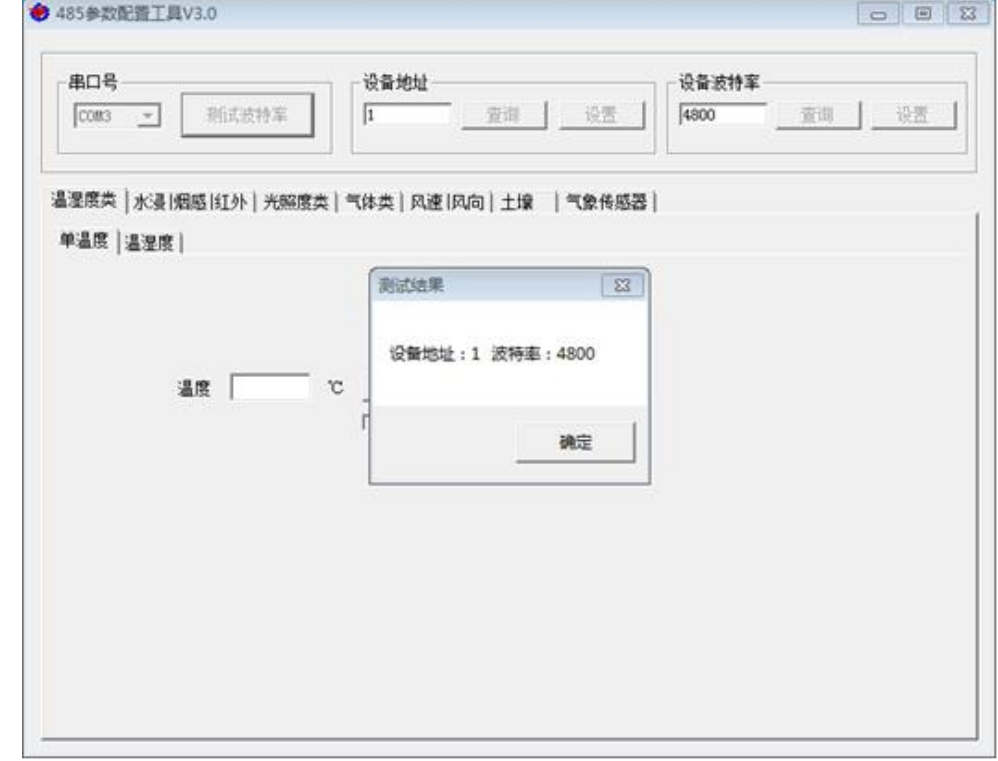

# <span id="page-5-0"></span>**4.**通信协议

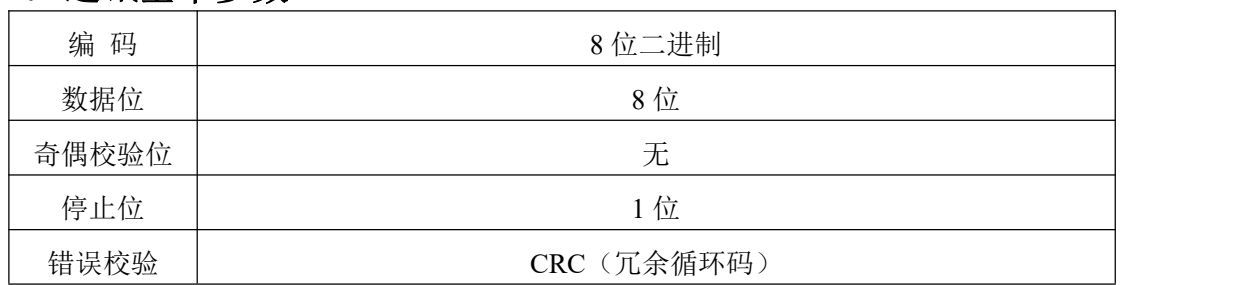

<span id="page-5-1"></span>**4.1** 通讯基本参数

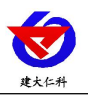

波特率

1200bit/s、2400bit/s、4800bit/s、9600bit/s、19200bit/s、38400bit/s、57600

bit/s、115200bit/s 可设,出厂默认为 4800bit/s

## <span id="page-6-0"></span>**4.2** 数据帧格式定义

采用 ModBus-RTU 通讯规约,格式如下:

初始结构 ≥4 字节的时间

地址码 = 1 字节

功能码 = 1 字节

数据区 = N 字节

错误校验 = 16 位 CRC 码

结束结构 ≥4 字节的时间

地址码:为变送器的地址,在通讯网络中是唯一的(出厂默认 0x01)。

功能码: 主机所发指令功能指示,本变送器可用功能码 0x03 (读取寄存器数据) 0x06、0x10 (写入寄存器数据)。

数据区: 数据区是具体通讯数据, 注意 16bits 数据高字节在前!

CRC 码:二字节的校验码。

主机问询帧结构:

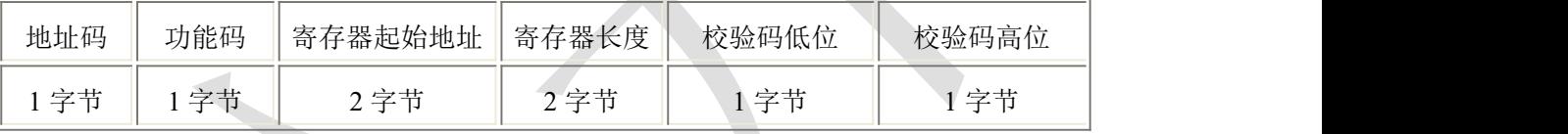

从机应答帧结构:

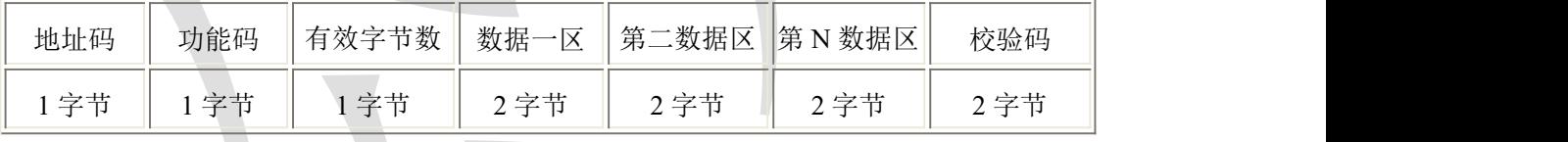

<span id="page-6-1"></span>**4.3** 寄存器地址

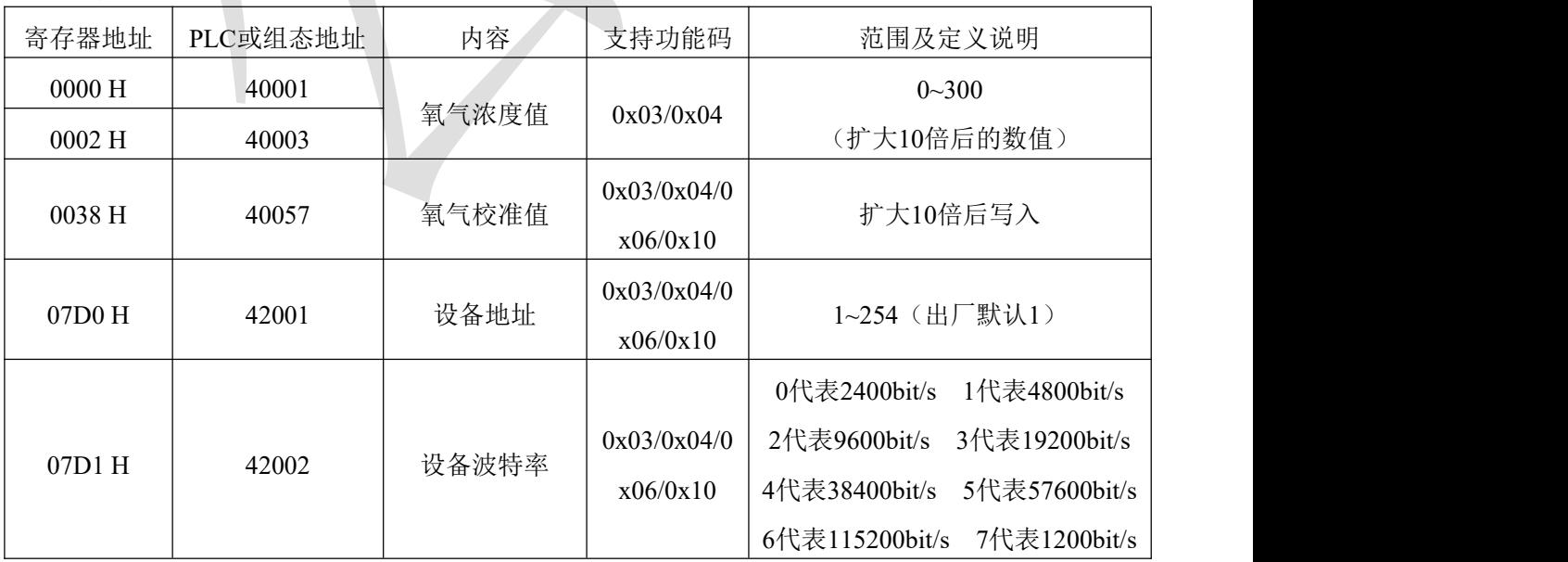

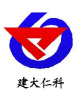

#### <span id="page-7-0"></span>**4.4** 通讯协议示例以及解释

#### <span id="page-7-1"></span>**4.4.1** 读取地址为 **0x01** 设备的地址以及波特率

问询帧(例如:地址为 0x01 波特率为 4800)

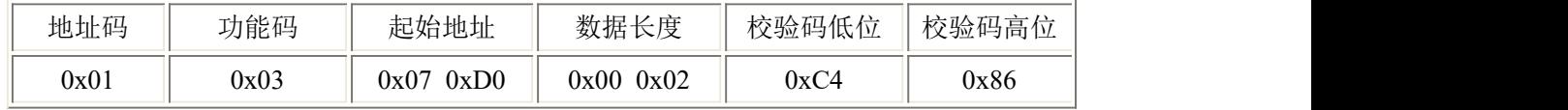

应答帧

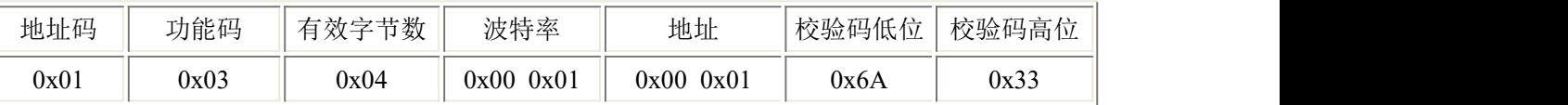

#### <span id="page-7-2"></span>**4.4.2** 修改地址

问询帧(假设修改地址为 0x02 注意:修改地址后需断电重启设备)

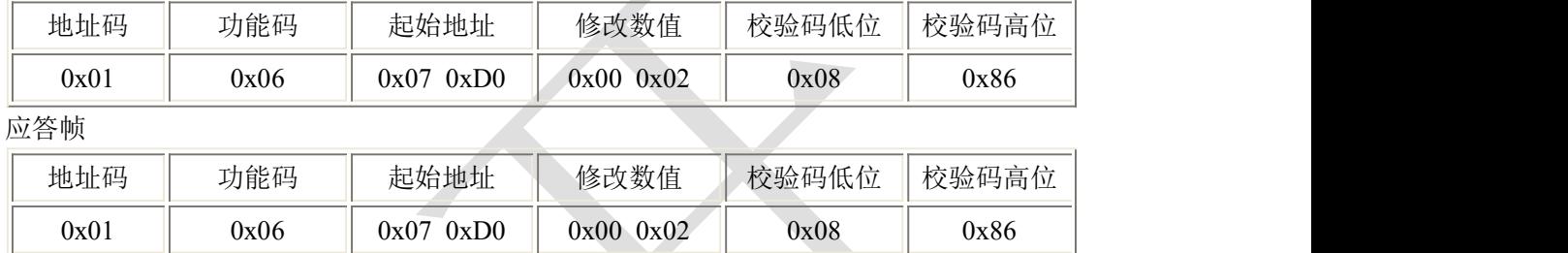

#### <span id="page-7-3"></span>**4.4.3** 修改地址为 **0x01** 的波特率

问询帧(假设修改波特率为 9600 注意:修改地址后需断电重启设备)

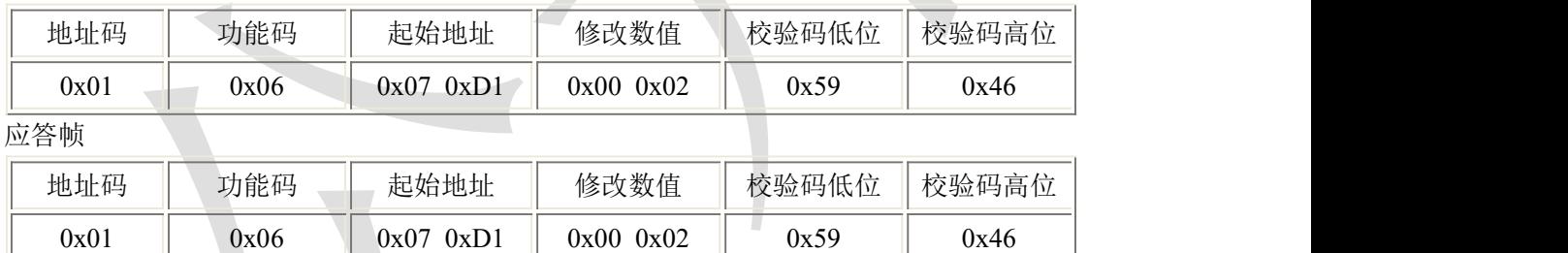

#### <span id="page-7-4"></span>**4.4.4** 读取设备地址 **0x01** 的 **O2** 值

问询帧(单氧气设备可以读取 00 寄存器或者 02 寄存器,三合一设备只能读取 02 寄存器)

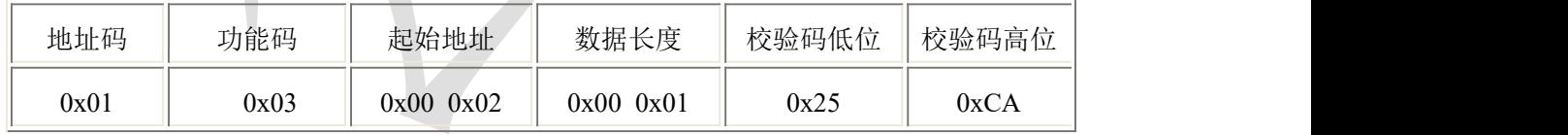

应答帧(例如读到氧气为 10%VOL)

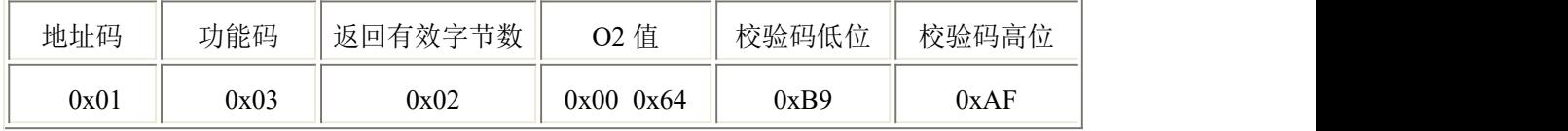

氧气:

0064(十六进制) =100=>O2=10%VOL

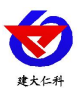

#### <span id="page-8-0"></span>**4.5** 氧气测量单位 **VOL** 与 **ppm**、**mg/m<sup>3</sup>**换算关系

转换公式是基于 25℃和 1 个大气压:X ppm = (Y mg/m<sup>3</sup>)(24.45)/([分子量](http://www.ab126.com/Chemistry/1869.html))或 Y mg/m<sup>3</sup> = (X ppm)([分子量](http://www.ab126.com/Chemistry/1869.html))/24.45

仅适用于计算氧气 (O2):

 $1\% \text{VOL} = 10000 \text{ppm}$  1ppm=1.31mg/m<sup>3</sup>

## <span id="page-8-1"></span>**5.**常见问题及解决办法

设备无法连接到 PLC 或电脑

可能的原因:

1)电脑有多个 COM 口,选择的口不正确。

2)设备地址错误,或者存在地址重复的设备(出厂默认全部为 1)。

3)波特率,校验方式,数据位,停止位错误。

4)主机轮询间隔和等待应答时间太短,需要都设置在 200ms 以上。

5)485 总线有断开, 或者 A、B 线接反。

6)设备数量过多或布线太长,应就近供电,加 485 增强器,同时增加 120Ω终端电阻。

7)USB 转 485 驱动未安装或者损坏。

8)设备损坏。

#### <span id="page-8-2"></span>**6.**注意事项

1)请勿将该设备应用于涉及人身安全的系统中。

2)请勿将设备安装在强对流空气环境下使用。

3)设备应避免接触有机溶剂(包括硅胶及其它胶粘剂)、涂料、药剂、油类及高浓度气 体。

4)设备不能长时间应用于含有腐蚀性气体的环境中,腐蚀性气体会损害传感器;

5)请勿将设备长时间放置于高浓度有机气体中,长期放置会导致传感器零点发生漂移, 恢复缓慢。

6)禁止长时间在高浓度碱性气体中存放和使用。

7)尽管本产品具有很高的可靠性,但我们建议在使用前检查设备对目标气体的反应,确 保现场使用。

8)测试设备对目标气体反应时,建议方式为使用不超过设备量程浓度的对应气体标准物 质进行测试,使用非建议方式测试导致的设备测量值异常,我公司不承担责任。

9)设备不可长期用于氧气含量小于 10%VOL 的环境,用于低氧环境导致的设备测量值 异常,我公司不承担责任。

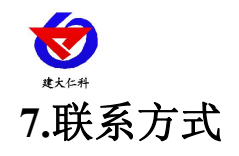

<span id="page-9-0"></span>山东仁科测控技术有限公司 营销中心:山东省济南市高新区舜泰广场 8 号楼东座 10 楼整层 邮编:250101 电话:400-085-5807 传真: (86) 0531-67805165 网址:[www.rkckth.com](http://www.jnrsmcu.com) 云平台地址:[www.0531yun.com](http://www.0531yun.com)

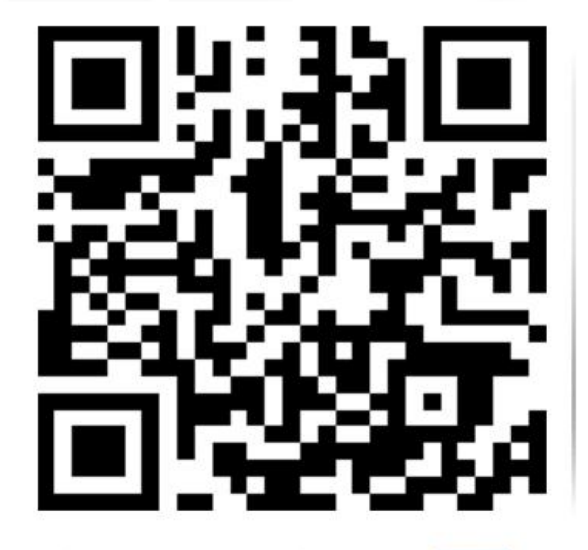

山东仁科测控技术有限公司【官网】

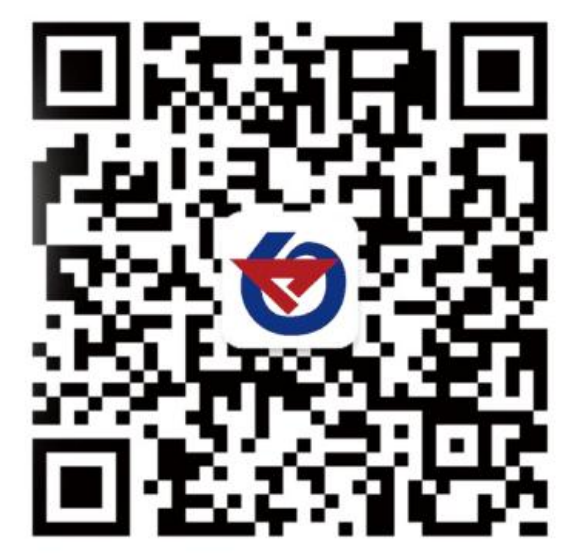

欢迎关注微信公众平台,智享便捷服务

<span id="page-9-1"></span>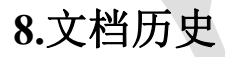

V1.0 文档建立 V1.1 支持更多波特率

<span id="page-10-0"></span>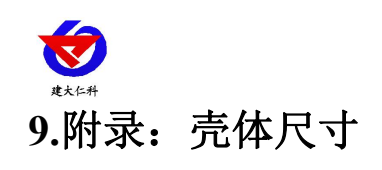

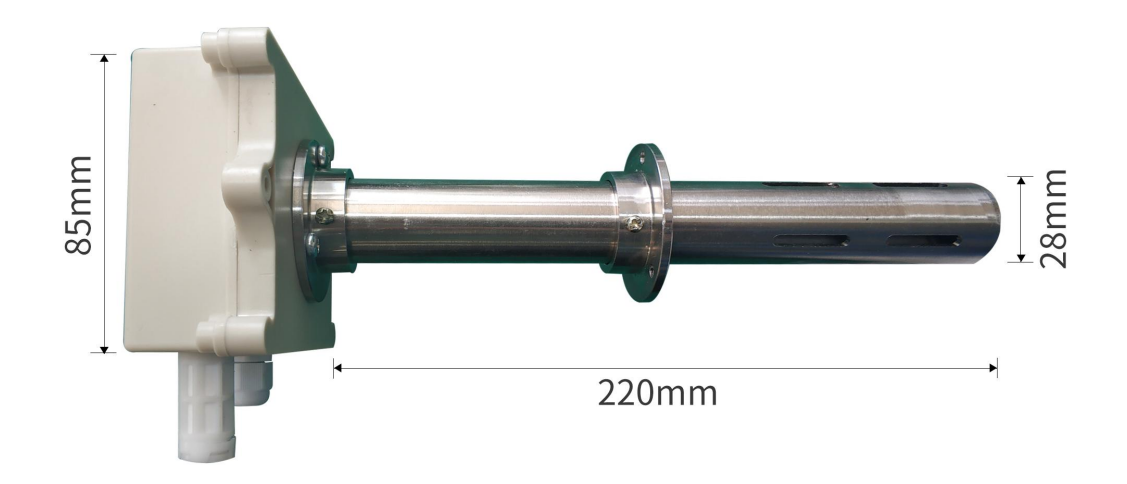

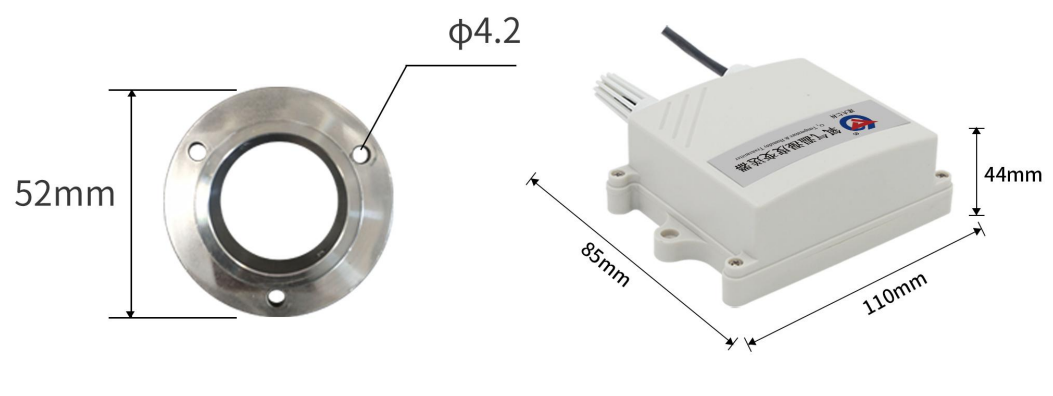

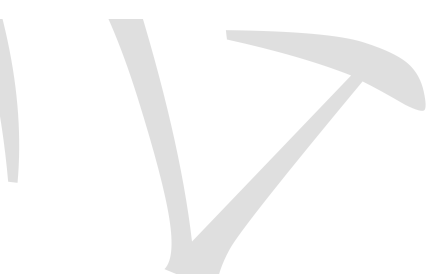